*Türkiye 13 Komur Kongresi Bildiriler Kitabı, 29-31 Mayıs 2002, Zonguldak, Türkiye Proceedings of the 13th Turkish Coal Congress, May 29-31, 2002, Zonguldak, Turkey* 

# **COĞRAFİ BİLGİ SİSTEMİNE (CBS) DAYALI JEOLOJİK VERİ TABANI YÖNETİMİNE ZONGULDAK BÖLGESİNDEN BİR ÖRNEK**

# A GEOGRAPHIC INFORMATION SYSTEM (GIS) BASED GEOLOGICAL DATA MANAGEMENT EXAMPLE FROM THE ZONGULDAK AREA

**Cemil SEYİS,** *TÜBİTAK MAM, Yer ve Deniz Bil. Arş. Ens., 41470 Gebze, Kocaeli*  **M. Namık YALÇIN,** *istanbul Üniversitesi Jeoloji Muh. Bol, 34850 Avcılar, istanbul*  **Sedat İNAN,** *TÜBİTAK MAM, Yer ve Deniz Bil. Arş. Ens., 41470 Gebze, Kocaeli* 

#### **ÖZET**

Genel veri tabanı işlemleri ile klasik haritaların imkanlarını kendi bünyesinde toplayan bir bilgisayar sistemi olan Coğrafi Bilgi Sistemleri (CBS), günümüzde dünyada çok yaygın bir kullanım alanına sahip üstün özellikli bir araçtır. Bu çalışmada, yurdumuzda özellikle jeoloji uygulamalarında henüz fazla bir yaygınlık kazanmamış olan CBS'nin, jeolojiye getireceği fayda ve kolaylıklarının ortaya konması amaçlanmıştır. Bunun için Zonguldak Havzası'na ait çeşitli veri katmanlarını ve havzadaki kömürlere ait çeşitli analiz sonuçlarını içeren bir veri tabanı hazırlanmıştır. Yapılan çalışma sonucunda; havzanın arazi modeli, eğim haritası, bakı haritası, sondajların korelasyonu, Vestfaliyen A yaşlı Kozlu Formasyonu'nun taban yapı haritası gibi yeni veri katmanları elde edilmiştir. Bölge kömürlerine ilişkin çeşitli jeolojik özelliklerin yönetimi için bir sistem geliştirilmiş, bu kapsamda, kimyasal analiz ve vitrinit yansıması değerleri kolay ulaşılabilir ve sorgulanabilir bir veri tabanı haline getirilmiştir.

### **ABSTRACT**

Geographic Information Systems (GIS), which offers both advantages of classical mapping tools and general database operations, is a powerful tool which has found many various applications in the world. The aim of this study has been to show, as a case study, the benefits and advantages of GIS applications in geology. For this reason, a database for Zonguldak Basin coals including data layers and various analyses results has been prepared. With this study, new data layers like terrain model, slope map, aspect map, correlation of the drill holes, and the structural map of the base of coal bearing Westphalian A Kozlu Formation have been obtained. A system to manage various geological properties of the coals of the area has been developed and within this system the chemical analyses and vitrinite reflection values have been tabulated in a easily accessible and querable database.

## 1. GİRİŞ

Bu çalışmanın amacı, coğrafik referanslı verilerin girildiği, yönetildiği, analiz edildiği ve değerlendirildiği bir bilgisayar sistemi olan CBS'yi jeolojik verilere uygulayarak; uygulanabilirliğini ve getireceği avantajları ortaya koymaktır. Bu kapsamda, Zonguldak Havzası'nda Karbonifer yaşlı birimlerin yaygın olarak bulunduğu Zonguldak ili ve çevresi çalışma alanı olarak seçilmiştir (Şekil 1).

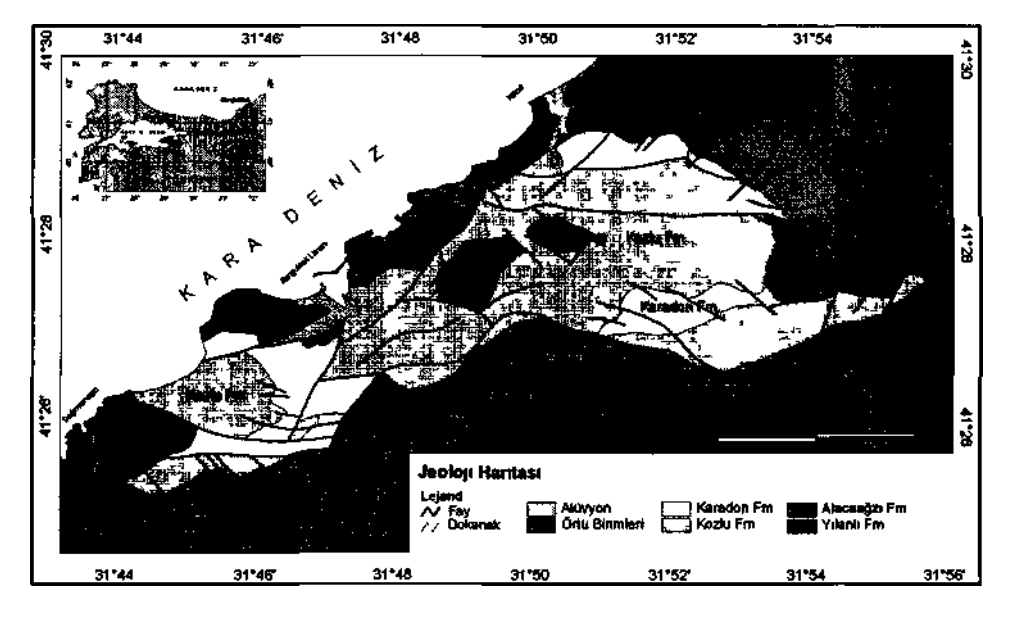

Şekil 1. Çalışma alanı buldum ve sadeleştirilmiş jeoloji haritası (Özler vd.,1992'den değiştirilerek).

Değirmen Ağzı ile Kilimli arasında kalan alanda, Karbonifer yaşlı birimlerin yayılım gösterdiği yerler çalışma alanının sınırlarını oluşturmaktadır. 41.4087 ile 41.5010 K enlemleri ve 31.7195 ile 31.9349 D boylamları arasında yer alan çalışma alanının yüzölçümü 114 km2, çevresi ise 59 km'dir. Çalışma alanında, Paleozoyik yaşlı birimler (Yılanlı, Alacaağzı, Kozlu ve Karadon Fm ) ve bunları uyumsuz olarak örten Kretase yaşlı örtü birimleri (Zonguldak, Kapuz, Kırımsa, Velibey ve Sapça Fm.) yer almaktadır. Hersınıyen ve Alpın gibi iki büyük orojenezin etkisi altında kalmış olması, havzanın karmaşık bir yapıya sahip olmasına neden olmuştur.

Zonguldak Havzası, ülkemizin tek ekonomik taş kömür yataklarına sahip olması nedeniyle pek çok çalışmaya konu olmuştur. Kömürlerle ilgili olarak, farklı kişiler tarafından pek çok veri ortaya konmuşsa da, bunlar dağınık ve farklı formatlarda bulunmaktadır. Bu durum, yapılacak yeni araştırmalar ve kömür işletmeciliği için sözkonusu verilerin kullanılmasını güçleştirmektedir. Oysa verilerin CBS tabanlı bir veri tabanı bünyesinde toparlanması verilerin kullanımını kolaylaştıracaktır. Günümüzde, özellikle yurt dışında, neredeyse akla gelebilecek her alanda kullamlmakta ve büyük kolaylıklar sağlamakta olan CBS, özellikle jeoloji alanında ülkemizde henüz yeni yaygınlaşmaya başlamıştır (Ayday ve Ulusay, 1993, Sezginer, 1995, Ayday ve Altan, 1996, Tüysüz ve Tan, 1998, Kıncal, 1999, Seyis, 2002).

## **2. COĞRAFİ BİLGİ SİSTEMLERİ (CBS) VE YÖNTEMLER**

CBS (Coğrafi Bilgi Sistemleri) genel anlamda, coğrafî bir referansa bağlanabilen her türlü verininin toplandığı, depolandığı, yönetildiği ve analizinin yapılıp görselleştirildiği, bilgisayar destekli bir sistemdir. Bilgisayarlarda, uydularda ve sayısallaştırıcılarda^ hızlı gelişmelere bağlı olarak grafik bilgilerle sözel bilgilerin bilgisayar ortamında entegrasyonu sağlanmış ve CBS ortaya çıkmıştır. CBS sayesinde veri toplama, güncelleştirme, işleme, analiz, planlama gibi çalışmalar eskiye oranla daha hassas, hızlı, sağlıklı ve ekonomik olarak yürütülebilmektedir.

Verileri çok yönlü olarak görselleştirebildiği ve coğrafık analizlerini yapabildiğinden dolayı, CBS diğer klasik bilgi bankalarına üstünlük sağlamaktadır. Genel veri tabam işlemleri ile sağlanan "sorgulama ve istatistiksel analiz" ve klasik haritalar ile sağlanan "görselleştirme ve mekansal analiz" gibi imkanlar, CBS'de bir araya getirilmiştir. Bunun sonucunda CBS sistemleri, standart veri yönetim sistemlerine göre, olayları irdeleme, sonuç tahmin etme ve planlama faaliyetlerinde büyük avantajlar sağlamaktadır. Her türlü coğrafik referanslı veriyi işleyebildiğinden dolayı da, CBS çok geniş bir kullanım alanına sahip olup, yeryüzü ile ilgili her konuda vazgeçilmez bir araç haline gelmiştir.

CBS uygulamaları için gerek mevcut kullanım tecrübesi, gerekse kullanım kolaylığı nedeniyle, ESRİ firmasının ürünü olan Arc View 3.1 [Spatial Analyst (Mekansal Analiz) ile 3D Analyst (3 Boyutlu Analiz) ek modülleri dahil] bu çalışmada kullanılmak üzere seçilmiştir. Tablosal veri girişi ve yönetimi için ise, yine kullanım kolaylığından ve uyumluluğundan dolayı, bir veri tabanı yönetim programı olan Access programı; kuyu loğları, kuyular arası korelasyon kesitleri, çit (fence) diyagramlarının oluşturulması için ise RockWorks99 programı kullanılmıştır.

Çalışma alam ile ilgili jeoloji haritası olarak, Özler vd. (1992)'nin hazırlamış oldukları 1/10.000'lik harita sadeleştirilerek sayısallaştınlmıştır. Sondaj yerleri, faylar, eşyükselti eğrileri, yol ve akarsu bilgileri de bu haritadan elde edilmiştir. Sondajlara ait kuyu loğu bilgileri ve bir coğrafik referansla ilişkilendirilebilinen analiz sonuçları, bu çalışma için özel olarak tasarlanan bir veri tabanına girilmiştir. Analiz sonuçları Karayiğit (1989), Yalçın ve Gürdal (1995), Hoşgörmez (1996). Yalçın (1997), ve Seyis (2002) tarafından yapılan çalışmalardan alınmıştır.

Grafiksel ve tablosal olarak tüm veri tabanmm tamamlanmasının ardından, başta Kozlu Formasyonu taban yapı haritası olmak üzere çeşitli sayısal haritalar ve üç boyutlu modeller elde edilmiştir. Şekil 2'de, oluşturulan sistemdeki mevcut veriler ve tüm sistemin işleyişi şematik olarak görülmektedir.

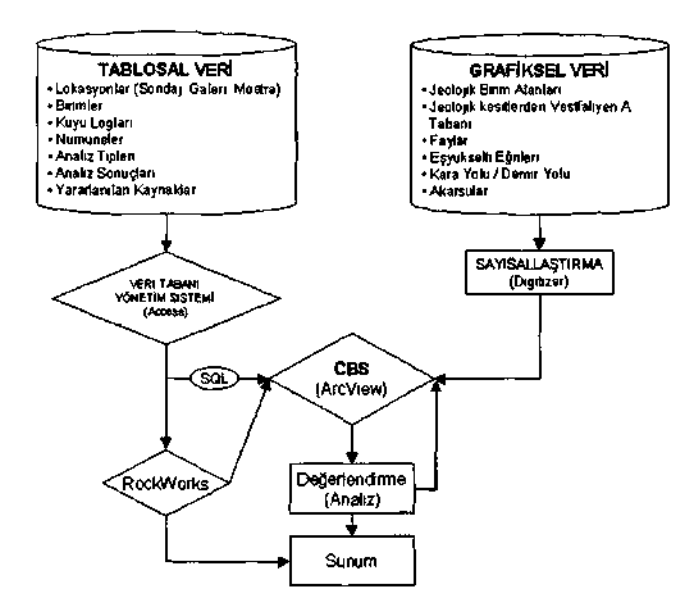

Şekil 2. Oluşturulan sistemdeki veriler ve sistem işleyişinin şematik gösterimi

## **3. UYGULAMA ve ÖRNEKLER**

Çalışma alanı ile ilgili yapılmış çalışmalardan, amaca hizmet eden, ulaşılabilen ve bunlar içinde coğrafi bir koordinata bağlanabilen analiz sonuçları, tasarlanan veri tabanı yapışma uygun olarak, Access üzerinden sisteme girilmiştir. Şekil 3'de görüleceği gibi verilerin rahat bir şekilde sisteme işlenebilmesi için Access programı yardımıyla formlar oluşturulmuştur. Bu formlarda, tablolarda yer alan sütun bilgileri birer alan olarak tanımlanmıştır. Ayrıca bazı formlara, alt formlar eklenerek verilerin görüntülenmesi daha kolay hale getirilmiştir. Örneğin lokasyonlar tablosu formuna bir alt form eklenerek, bir noktaya ait analizleri tek bir bakışta görmek mümkün kılınmıştır. Tasarlanan sistem, yeni analiz sonuçlarının eklenmesine uygun olması nedeniyle, veri tabanının sürekli olarak güncelleştirilmesi mümkündür.

Sondajların kestikleri birimlere ait bilgiler ise, yine çoğunlukla ÖZLER vd.(1992)'den alınarak, çizilmiş kuyu loğlarından kesilen birimlerin derinlik değerlerini okumak suretiyle, sayısal hale getirilmiştir.

Tablosal veri tabanın tümüyle oluşturulması sonucunda, sisteme girilmiş olan tüm analiz sonuçlan ve analiz sonuçlarının alınmış oldukları kaynaklara göre sayıca dağılımları Çizelge l'de görülmektedir. Veri tabanında toplam 1680 analiz sonucu bulunmaktadır. Bunlardan 804 analiz sonucu kömürleşme derecesinin bir ölçüsü olan vitrinit yansıması ölçümlerine (Ro, Rmax, Rmin) aittir. 84 analiz elementel analiz sonuçlarını (C, H, N, O) içermektedir. 505 ölçüm kömürlerin kısa analizlerine (kül, nem, uçucu madde, sabit karbon) aittir 127 olcum kükürt miktarını (S), 29 ölçüm toplam organik karbon (TOC) miktarını, 131 ölçüm ise bir diğer olgunluk (kömürleşme derecesi) ölçüsü olan piroliz Tmax değerlerini içermektedir.

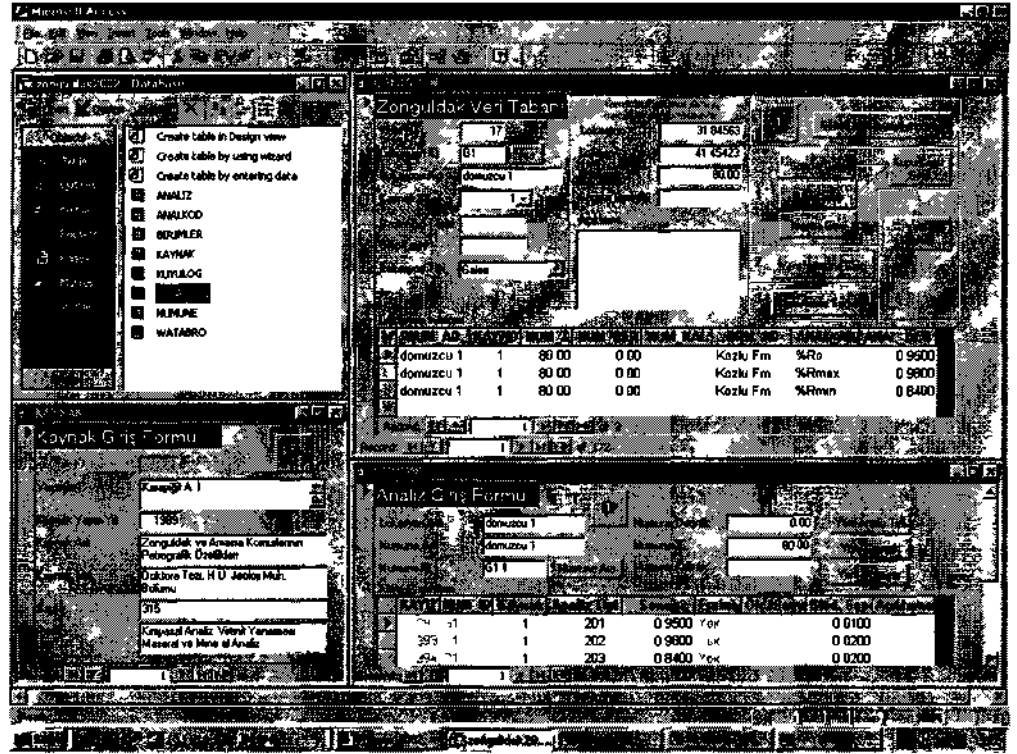

Şekil 3. Access veri yönetim programında oluşturulan tablosal veri tabanının ve bazı formların görünümü.

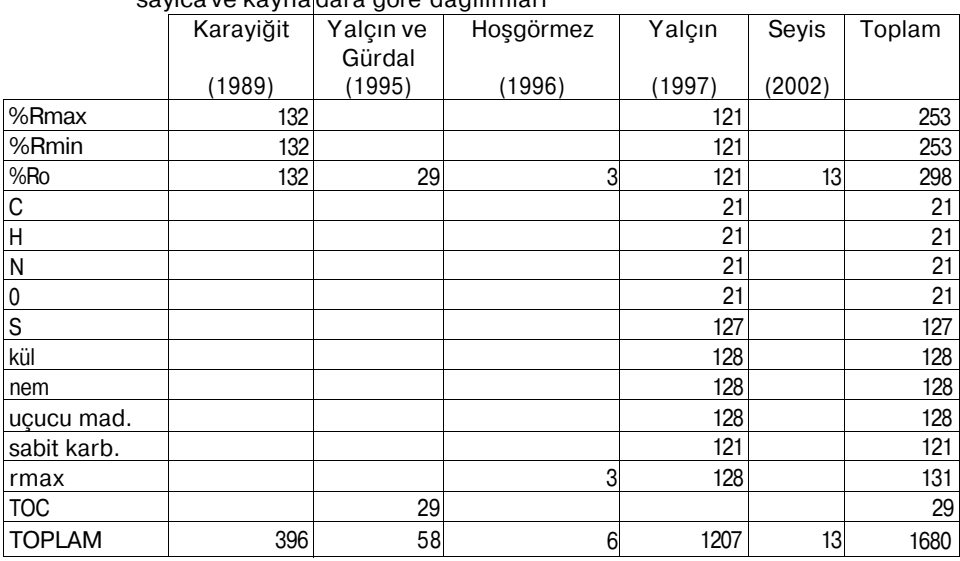

Çizelge 1. Veri tabanına girilen, Zonguldak Bölgesi kömürlerine yönelik analizlerin sayıca ve kaynaddara göre dağılımları

Grafiksel veri katmanları; jeolojik birimler, faylar, kara ve demir yolları, akarsular, eşyükselti eğrileri ve Vestfaliyen A yaşlı Kozlu Formasyonu tabanına ait yükselti değerlerinden oluşmaktadır (Şekil 2). Bu veriler, AO boyutunda masa tıpı bır sayısallaştıncı yardımıyla bilgisayar ortamına aktarılmıştır.

Vestfaliyen A yaşlı birimin (Kozlu Fm.) taban yapı haritasının oluşturulabilmesi için Özler vd.(1992)'nin hazırlamış oldukları jeoloji kesitlerinden, Kozlu Formasyonu'nun tabam, sık noktalar şeklinde sayısallaştınlmıştır. Jeoloji haritası üzerinde yer alan kesit güzergahlarının coğrafi koordinatları belirlenerek, sayısallaştırma işleminde bu koordinatlar kullanılmıştır. Toplam 17 kesit kullanılarak, 4005 nokta elde edilmiştir. Her bir noktada birimin taban değeri deniz seviyesine göre tanımlanmıştır.

Tablosal veri tabanının oluşturulduğu Access'den, grafiksel verilerin bulunduğu ve asıl CBS programı olan ArcVievv'e verilerin aktarılması için aralarında bir bağ kurulmuştur. SQL (Structured Query Language, Yapılandırılmış Sorgulama Dili) adı verilen bu bağ kurularak, Arc View'in doğrudan Access dosyasına erişmesi sağlanmıştır. Böylece Access'e işlenen ya da düzeltilen veriler otomatik olarak ArcView'de de guncellenmektedır. ArcView'de bulunan "Add Event Theme" menusu ile lokasyonlar tablosu, içerdiği X ve Y koordinatları sayesinde, grafiksel bir görünüm kazanmaktadır. Lokasyonlar grafiksel bir görünüm kazandıktan sonra, numune ve analiz tabloları gibi

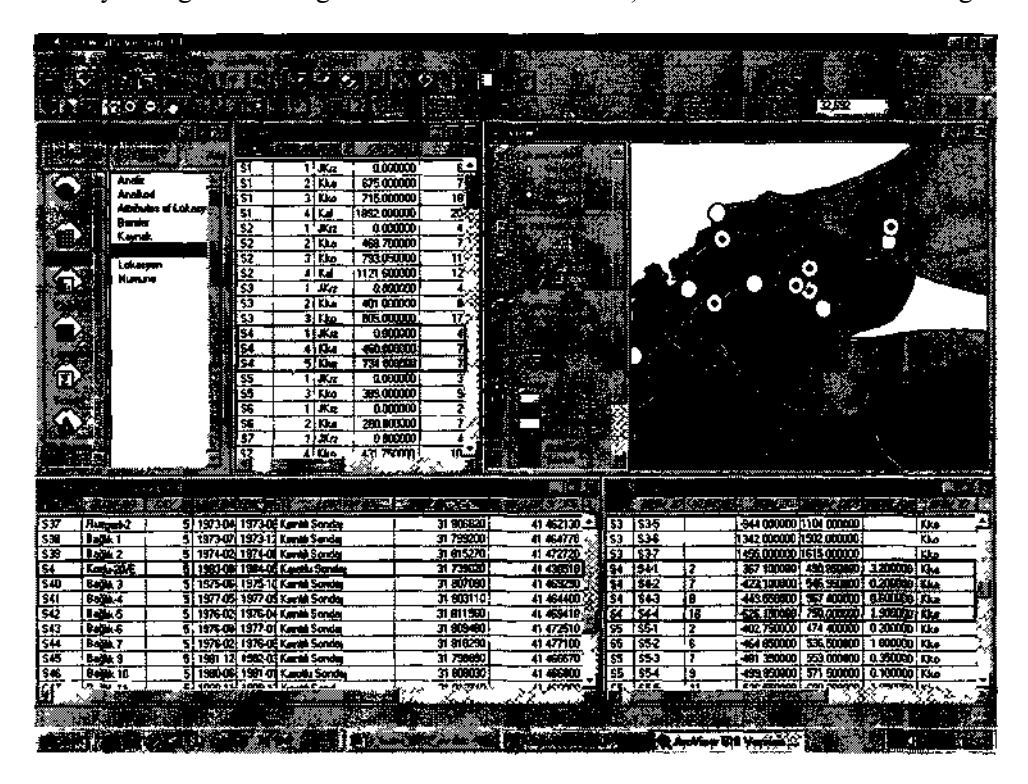

Şekil 4. Veri tabanının oluşturulup, gerekli ilişkilendirmelerin yapılmasının ardından, elde edilen sistemin Arc View'deki bu- görüntüsü Burada örnek olarak Kozlu-20/E sondajı sorgulanmış, ilişkilendirilmiş (linkli) tablolarda sondajla ilgili bilgiler otomatik olarak işaretli (seçili) hale gelmiştir.

diğer tablolar, aralarındaki ortak alanlar üzerinden, birbirleriyle ilişkilendirilebilir. Böylece, ekrandaki haritadan seçilen herhangi bir öğeye ait diğer bilgiler, ilişkilendirilmiş tablolarda işaretli (seçili) hale gelecektir. Şekil 4'de hem oluşturulmuş Coğrafi Bilgi Sistemi, hem de linkli tablo özelliğine bir örnek görülmektedir.

Oluşturulan veri tabanı sayısal formatta olduğundan, bu verileri başka amaçlarla kullanmak ya da başka kişilerle paylaşmak kolaylıkla mümkündür, istenilen amaca göre hazırlanan bir harita yüksek kalitede ve kartografik kurallara uygun olarak her boyutta kağıda bastırılabilir. Herhangi bir güncelleme ya da değişiklik durumunda haritalar kolayca düzeltilip, yeniden bastmlabilir. Verileri doğrudan bilgisayar ekranında iki ya da üç boyutlu olarak incelemek ve sunuş yapmak mümkündür. Ayrıca internet sunucuları (Internet Map Server) yoluyla haritalar tüm dünyadan erişilebilir bir şekilde kullanıcılara sunulabilir. Bunlar internet üzerinden seçilen kriterlere anında cevap veren aktif haritalardır. Yine VRML (Virtual Reality Modeling Language / Sanal Gerçeklik Modelleme Dili) adı verilen bir format sayesinde 3 boyutlu modelleri, CD-ROM (Compact Disk-Read Only Memory) üzerinde ya da yine internet ortamında dağıtmak mümkündür. Özellikle oluşturulan üç boyutlu modelleri diğer araştırıcılara sunmak ıçm bu yöntem çok kullanışlıdır. Çünkü VRML sayesinde herhangi bir CBS programına sahip olmayan kişiler de ücretsiz temin edilebilen bir VRML göstericisi ile üç boyutlu modelleri inceleyebilirler. Bu çalışmada elde edilen çeşitli uygulama örnekleri aşağıda sunulmuştur.

#### **3.1 Jeoloji Haritası**

Şekil l'de görülebilen jeoloji haritasındaki birimler istenilen kritere göre gruplanduılabilir veya farklı renklerde gösterilebilir. Harita üzerinde yer alan birimlerin havzadaki oransal dağılımlarını kolayca tespit etmek mümkündür. Bunun için, vektörel yapıdaki jeoloji katmanı, hücresel (raster) veri tiplerinden biri olan gride dönüştürülür. Gridde birimleri temsil eden hücrelerin sayısı belirlenerek bir grafik haline getirilir (Şekil 5). Grafikten kolayca görüldüğü üzere, örtü birimleri çalışma alanının neredeyse yarısını kaplamaktadır. Örtü birimlerinden sonra en büyük yayılıma, yüzde yirmialtılık bir payla, Kozlu Formasyonu sahiptir.

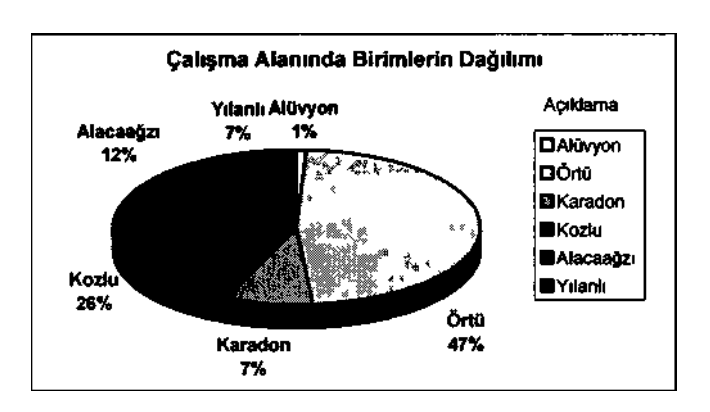

Şekil 5. Jeoloji haritasında birimlerin kapladıkları alanların oransal dağılımı

#### **3.2 Çalışma Alanının Arazi Modeli**

Çalışma alanının arazi modelini (topografyasını) oluşturmak için grafiksel veri tabanı oluşturma aşamasında sayısallaştırılmış eşyükselti eğrileri kullanılmıştır. ArcView programının üç boyutlu analiz (3D Analyst) ek modülü kullanılarak bu eğriler, TIN (Triangulated Irregular Network) adı verilen yüzey modeline dönüştürülmüştür. TIN, süreklilik gösteren yüzeylerin gösterilmesinde kullanılan, bir veri modeli şeklidir. Arazi ya da üçüncü boyut özelliği taşıyan diğer yüzeylerin analizini ve gösterimini etkin bir şekilde sağlar. TIN'lerde yüzey, birbirleriyle ilişkilendirilmiş komşu üçgenler serisiyle ifade edilir. Üçgenler herhangi bir konumda düzensiz olarak dağılmış üç noktadan üretilir (Yomralıoglu, 2000). Eş yükselti eğrilerinin TIN'e dönüştürülmesi sırasında sondaj noktalarının kot bilgileri ve akarsuların çizgiselliklerinden de yararlanılmıştır.

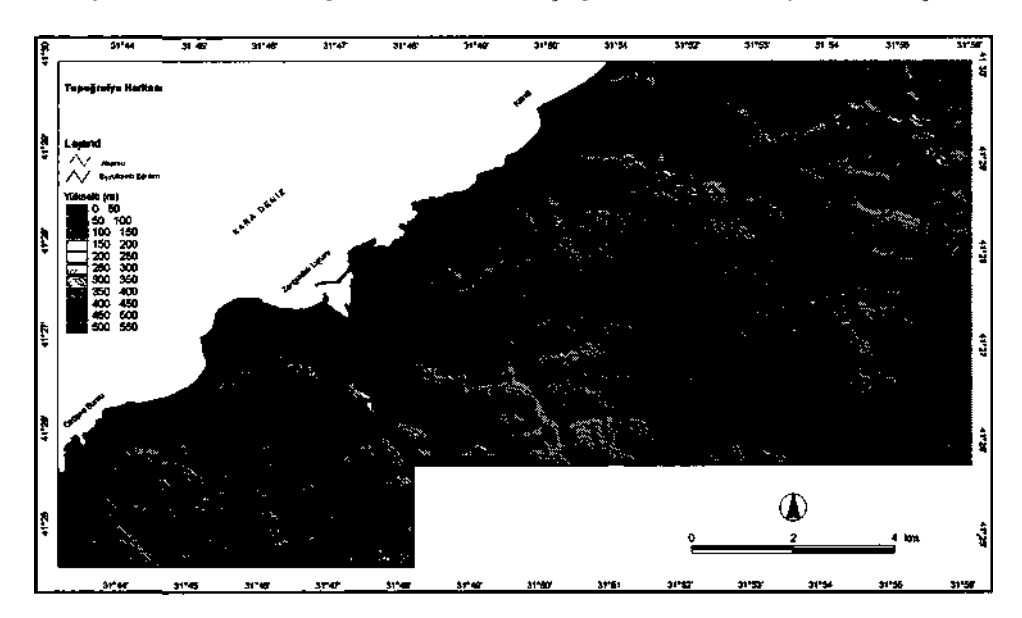

Şekil 6. Çalışma alanının topografya haritası (gölgelendirilmiş TIN)

Oluşturulan modelde çalışma alanın topografyası çok kolay bir şekilde algılanabilmektedir. Bazı kişilerde görülebilen topoğrafik haritaları algılama zorluğu, böyle bir sunumda söz konusu olmayacaktır. Bu topoğrafik model, ekranda üç boyutlu olarak istenilen açıdan ve yükseklikten incelenebilmekte, döndürülebilmektedir. Bunun yanısıra topografya üzerine jeoloji bilgisini bindirmek (giydirmek) de mümkündür. Üç boyutlu modeller ile belirli noktalardan görünürlük analizleri, belirli alanlarda hacim hesaplamaları ve belirli güzergahlar boyuca kesit çıkarmak da kolay bir şekilde gerçekleştirilebilmektedir.

#### **3.3 Eğim Haritası**

Eğim (slope), derece ya da yüzde ile ifade edilen, yatay mesafeye bağlı yükseklik değişiminin bir ölçüsüdür. Bir yüzeyin yataydan sapması olarak da tanımlanabilir. Durulan noktadan olan düşey mesafenin yatay mesafeye oranının tanjant açısıyla ifadesi, derece cinsinden eğimi verir. Örneğin 100 metrelik yatay mesafeye karşılık 2 metrelik bir yükselme, 1.15°'lik eğime karşılık gelmektedir (ESRİ, 1997b). Arazi modeli TIN'inden, tek bir komut ile çalışma alanının eğim haritası elde edilmiştir. Bölge genelinde eğimler 5 grupta sınıflandırılıp bir grafiğe dönüştürüldüğünde (Şekil 7), yüzde otuzbeşlik oransal bir pay ile 20-55 derecelik yüksek eğimlerin havzaya hakim olduğu görülür. Eğim haritalarından yeni yerleşim sahalarının seçiminde, ya da olası erozyon bölgelerinin tespitinde yararlanmak mümkündür.

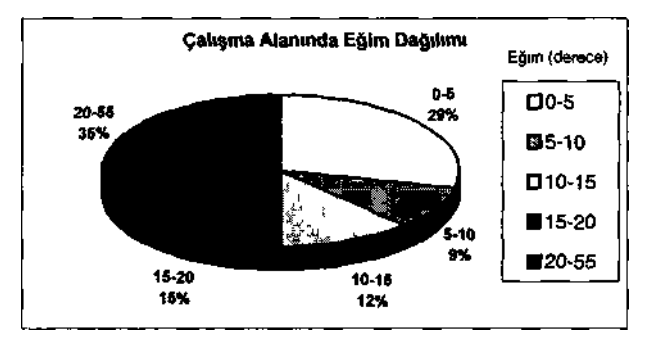

Şekil 7. Çalışma alanı genelinde eğimlerin (slope) dağılımı

### **3.4 Bakı Haritası**

Bakı (aspect), bir yüzeyin baktığı yöndür (ESRİ INC., 1997a). Arazi eğimine bağlı olarak belirlenen bakı değerleri genel bir sınıflandırmaya tabi tutularak, kuzey, güney vb. bakı aralıkları tespit edilir. Bu tür haritalar bölgede en fazla güneş alan yerleri gösterebilmekte, uygun ekili alan ya da güneş görecek yerleşime elverişli alanların tespitinde çok kullanışlıdır. Arazi modeli TIN'inden elde edilen bakı haritası ile çalışma alanındaki bakının güneybatı ve doğu yönünde yoğunlaştığını tespit edilmiştir.

### **3.5 Grafiksel Kuyu Loğları ve Korelasyon Kesitlerinin Oluşturulması**

Sisteme girilmiş jeolojik veriler, Access'de gerçekleştirilen bir format dönüşümü ile Rock Works adı verilen, jeolojik verileri analiz ve görselleştırmede kolaylık sağlayan bir başka programa aktarılmıştır. Bu program kullanılarak herhangi bir sondajın grafiksel kuyu loğunu oluşturmak mümkündür. Yine RockWorks programı yardımıyla, kuyular arası korelasyon kesitleri oluşturulabilir (Şekil 8). Kuyular arası korelasyon kesitleri dışında, çit (fence) diyagramları oluşturma imkanı da bulunmaktadır. Bunlar bir dönüşüm (export to Esri 3D shapefile) ile ArcView'de üç boyutlu model olarak kullanılabilmektedir.

### **3.6 Kozlu Formasyonu (Vestfaliyen A) Taban Yapı Haritasının Oluşturulması**

Vestfaliyen A yaşlı Kozlu Formasyonu'nun taban yapı haritasının oluşturulmasında kullanılan noktalar, Özler vd. (1992)'nin çalışmasındaki belirli güzergahlar boyunca yer alan 17 adet jeolojik kesitlerdeki, Vestfaliyen A tabanının deniz seviyesine göre derinliği ya da yüksekliğinin sayısallaştırılması ile elde edilmiştir.

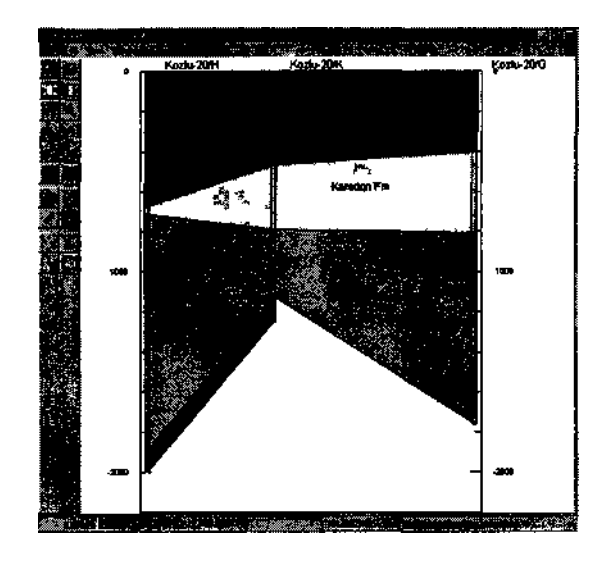

Şekil 8. Zonguldak Havzasında K-20/H, K-20/K ve K-20/G sondajları arasındaki korelasyon kesiti

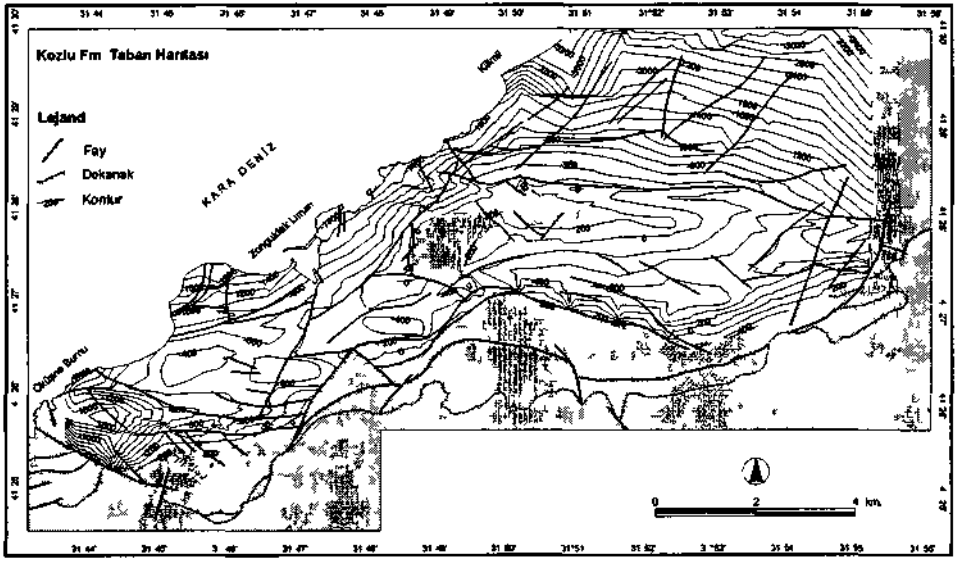

Şekil 9. Çalışma Alanında Kozlu Formasyonu'nun taban yapı haritası

Bu amaçla toplam 4005 noktada sayısal değerler elde edilmiştir Kozlu formasyonu tabanında maksimum kot 540 m, minimum kot ise -3740 m olarak saptanmıştır. Çalışma alanında, Vestfaliyen A yaşlı Kozlu Formasyonu'nun taban yapı haritası Şekil 9'de görülmektedir. Taban yapısının, yüzeyde izlenen faylar ile ilişkisini gösterebilmek için bu faylar da haritaya eklenmiştir Taban yapı haritasının çalışma alanının doğusundaki ve batısındaki kesit güzergahları ile sınırlandırıldığı ve taban değerlerinin deniz seviyesine göre yükselti (kot) değerlen olduğu dikkate alınmalıdır. Haritaya baktığımızda taban yapısının bölgedeki büyük atımlı faylar ile ilişkili olduğu kolayca görülmektedir. Elde edilen haritanin doğruluğunu kontrol etmek için çeşitli sondajlara ait kuyu loğları ile bir karşılaştırma yapıldığında, Kozlu Formasyonu taban derinliğinde en çok  $\pm$  30 m. arasında bir sapmanın var olduğu tespit edilmiştir.

#### **4. SONUÇLAR**

Gerçekleştirilen bu çalışmada, mekana bağlı bilgilerin depolanması ve analiz edilmesinde büyük kolaylıklar sağlayan Coğrafi Bilgi Sistemleri'nin jeolojiye uygulanması konusu ele alınmıştır. Oluşturulan veri tabanından çeşitli işlemler sonucunda diyagram ve haritalar oluşturularak, bunların jeoloji çalışmalarına getireceği kolaylık ve yararlar ortaya konmaya çalışılmıştır. Bu kapsamda Zonguldak Havzası kömürleri ele alınmış, mevcut verilerin bir veri tabanı haline getirilmesinin yam sıra Kozlu Formasyonu'nun taban yapı haritası elde edilmiştir. Ancak, gerek yer, gerekse baskı imkanlarının sınırları nedeniyle, oluşturulan şekillerin büyük çoğunluğu burada sunulamamıştır.

Çalışma kapsamında oluşturulan veri tabanının değerlendirilmesi aşamasında CBS'nin özellikle haritaların oluşturulmasında büyük kolaylıklar sağladığı görülmüştür. Havzaya ait; jeoloji, kabartmalı jeoloji, topografya, eğim (slope), bakı (aspect) gibi haritalar yanında çit (fence) diyagramı gibi çeşitli üç boyutlu modeller oluşturulmuştur. Haritaların güncellenmesi son derece kolaydır. Haritalar çeşitli kriterlere uyum sağlayabilmekte, istenilen ölçek ve boyutta kağıda bastırılabilmekte, sayısal (dijital) formatta, geniş bir kullanıcı kitlesine sunulabilmektedir. Haritaları CBS ile aktif bir şekilde günümüzün tartışmasız en büyük iletişim gücü olan internet üzerinden sunmak da mümkündür. Veriler sayısal ortamda bulunduklarından, doğrudan ya da birtakım format değişiklikleri ile başka çalışmalarda ve hatta başka alanlarda kolaylıkla yeniden kullanılabileceklerdir.

Jeoloji'de büyük öneme sahip olan üçüncü boyut, yazılımlar ile kolayca elde edilebilmektedir. Üç boyutlu modeller ile gerek topografya, gerekse jeolojik birimler ve yapılar modellenebilmektedir. Bunlar bilgisayarda her açıdan incelenebilmekte, çeşitli analizlere tabi tutulabilmektedir. Zihinde canlandırılması güç ve gözle görülmesi mümkün olmayan yapılar, bu üç boyutlu modellerle kolayca kavranabilmektedir. Özellikle Zonguldak Havzası'nda kömür aramacılığı/üretiminde de CBS'nin kullanılması şüphesiz büyük yararlar sağlayacaktır.

Verilerin türüne, kullamlacak programlara, amaca ve kullanıcıya bağlı olarak verilen örneklerin çoğaltılması mümkündür. CBS ile yapılabileceklerin sınırı ancak verilere ve yaratıcı düşünme becerisine bağlıdır. Coğrafi bilgi sistemleri ile jeolojik verilerin değerlendirilmeye çalışıldığı bu çalışmanın, bu kapsamda yapılacak yeni çalışmalar için yararlı bir örnek ve temel oluşturması umut edilmektedir.

## **KAYNAKLAR**

**Ayday, C, Ulusay, R. (1993)** Coğrafi Bilgi Sistemleri (CBS) ile Mühendislik Jeolojisi Haritalarının Hazırlanabilmesi, *Türkiye Jeoloji Kurultayı Bülteni,* s.8, sf. 148-154

- **Ayday,** C, **Altan, M. (1996)** Mühendislik Jeolojisi Haritalarının Coğrafi Bilgi Sistemi (CBS) Kullanılarak Hazırlanabilmesi, *CBS 96, Coğrafi Bilgi Sistemleri Sempozyumu (BU, ITU, YTU),* 26-27-28 Eylül 1996, İstanbul
- **ESRİ** INC. **(1997a)** *ArcView 3D Analyst, 3D Surface Creation, Visualiton, and Analyses,* Environmental Systems Research Institute, California, 118 p.
- **ESRI INC. (1997b)** *Understanding GIS, The ARC/INFO Method,* Fourth Edition, Environmental Systems Research Institute, California
- **Hoşgörmez, H. (1996)** *Zonguldak Havzası Karbonifer Istıfındeki Gazların Miktar ve Bileşimi, Yüksek Lisans Tezi,* İstanbul Üniversitesi Fen Bilimleri Enstitüsü, 91 sf.
- **Karayiğit, A.İ. (1989)** Zonguldak ve Amasra Kömürlerinin Petrografik Özellikleri, *Doktora Tezi (yayınlanmamış),* H.Ü. Fen Fakültesi, Beytepe-Ankara, 315 sf.
- **Kıncal, C. (1999)** Coğrafi Bilgi Sistemlerinin (CBS) Jeolojideki Bir Uygulaması, *Yüksek Lisans Tezi,* Dokuz Eylül Üniversitesi Fen Bilimleri Enstitüsü, İzmir, 122 sf.
- **Özler, İ., Yaver, Y., Kır, N., Canca, N., Tongal, O., Bakan, Z. (1992)** Zonguldak Değirmenağzı ile Göbü Arasındaki Alarmı Jeolojisi ve Kömür Varlığı, *MTA Raporu (yayınlanmamış),* Cilt 1, 161 sf.
- **Seyis,** C. **(2002)** Jeolojik Verilerin Coğrafi Bilgi Sistemleri Ortamında Değerlendirilmesi -Zonguldak Havzası Kömürleri-, *Yüksek Lisans Tezi,*  İstanbul Üniversitesi Fen Bilimleri Enstitüsü, 99 sf.
- **Sezginer, E. (1995)** Volkanik Risklerin Uzaktan Algılama ve Coğrafi Bilgi Sistemleri Teknikleri ile İncelenmesi: Erciyes Strato Volkanı/Kayseri, Hacettepe Üniversitesi, *Yüksek Lisans Tezi,* Ankara, 60 sf.
- **Tüysüz, O., Tan,** U. **(1998)** An Example To Geological Applications In The Geographic Information Systems: Digital Geological Maps Of Western Pontides, Abstracts of Oral and Poster Presentations, *Third International Turkish Geology Symposium,* Middle East Technical University, Ankara, p. 303
- **Yaiçın, M. N., Gürdal G. (Derleyenler) (1995)** *Zonguldak Havzası Araştırma Kuyuları-I: Kozlu-20/G,* TÜBİTAK Marmara Araştırma Merkezi Özel Yaymı, 217 sf.
- **Yalçın, M. N. (Koordinatör) (1997)** *Kozlu-K20/H ve K20/K Araştırma Kuyuları Çok Disiplinli Bir Yaklaşım,* TÜBİTAK, Proje No:YDABÇAG-70,186 sf.
- **Yomralıoğlu, T. (2000)** *Coğrafi Bilgi Sistemleri: Temel Kavramlar ve Uygulamalar,*  KTÜ Jeodezi ve Fotogrametri Müh. Böl., ISBN 975-97369-0-X 480 sf.